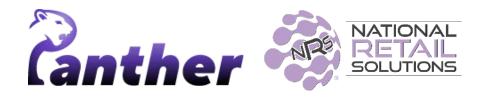

#### Release Notes • Panther Tablet POS Version 0.8.29

#### **New Features**

| Summary               | Details                                                                                                    |
|-----------------------|----------------------------------------------------------------------------------------------------|
| Scan ID Functionality | Users can now use the Scan ID feature to<br>verify customer age for the purchase of<br>age-restricted purchases. |

## Enhancements

A number of bug fixes and minor enhancements have been made in this release, the following table summarizes the significant changes.

| Summary                                                            | Details                                                                                                    |  |
|--------------------------------------------------------------------|----------------------------------------------------------------------------------------------------|--|
| Department creation is<br>available when creating<br>a new product | Users now have the ability to create a new department during product creation, directly from the product creation form.<br>See <u>below</u> for further details. |  |
| Infrastructure upgrades                                            | Infrastructure upgrades have been made to prepare for the Cash Discount feature.                                                                                 |  |

## **Features Details**

#### Scan ID

When adding a product with age restrictions, an age verification popup currently appears. A new button, **Scan ID**, has been introduced on this popup.

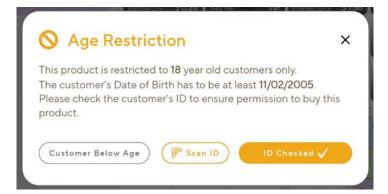

Tapping the **Scan ID** button allows the cashier to scan the consumer's ID; Panther POS then processes the scan and checks the age of the consumer.

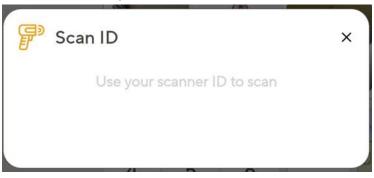

- If the consumer's ID verifies they are above the required age, the product is successfully added to the basket.
- If the consumer is below the restricted age, Panther displays a warning and prevents the product from being added to the basket.

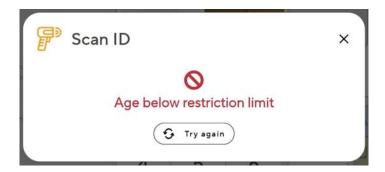

# Creating a new department while creating a product

Currently, when a user starts creating a new product, he must associate the product with an existing department.

| Create New Product |                        | ×                                                                                   |
|--------------------|------------------------|-------------------------------------------------------------------------------------|
|                    | Product Name *         | Give your product a meaningful name                                                 |
| Choose Color       | Product<br>Description | Describe this product                                                               |
| Set As Favorite    | Department *           | Choose from the list  + Create A New Department                                     |
| Stock Level        |                        | 00.ATM Feeebu<br>000 yui<br>00009<br>01.Grocery Non-Taxable<br>01qwertY<br>01gwerty |
|                    | Unit Size              |                                                                                     |
|                    | Vendor                 |                                                                                     |
| Pricing & Cost     |                        |                                                                                     |

A new feature has been introduced that allows users to create a new department directly from the product creation form and subsequently assign the product to the newly created department.

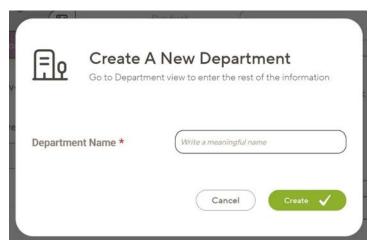

11/2023